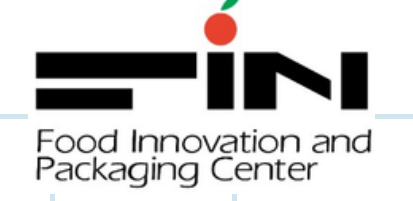

### การลางานด้ว ด้ ยระบบ CMU HR PORTAL คู่มืคู่ อ มื ของพนกงานศูนย FIN

HHH

### ขนตอนการลางาน

การเขาสูระบบม 2 วร 1) เขาระบบ CMU MIS กดเลอก HR Portal เพอเขาสูระบบลางาน หรอ เขาระบบ HR Portal โดยตรง <u><https://hr.mis.cmu.ac.th/login></u>

#### ระยะเวลาดาเนนการ : 1 วัน

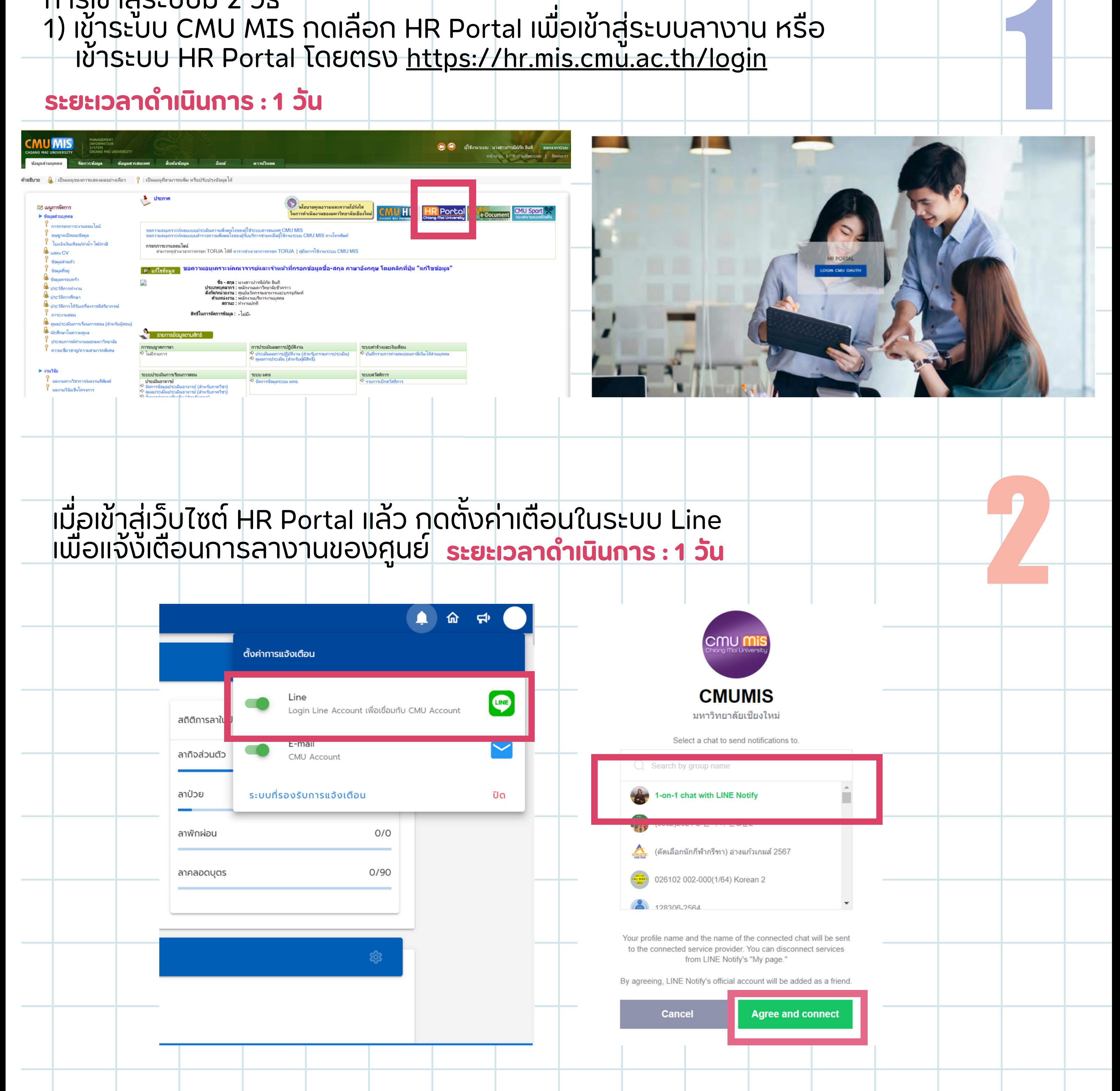

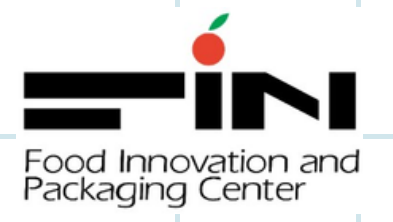

# การลางานด้ว ด้ ยระบบ CMU HR PORTAL

ใปยงการคนหา และคนคาวา "การลาราชการ" และคลกไปยงคาคนหาดงกลาว ระยะเวลาดาเนนการ : 1 วัน

 $\frac{1}{2}$   $\frac{1}{2}$ 

THEFT

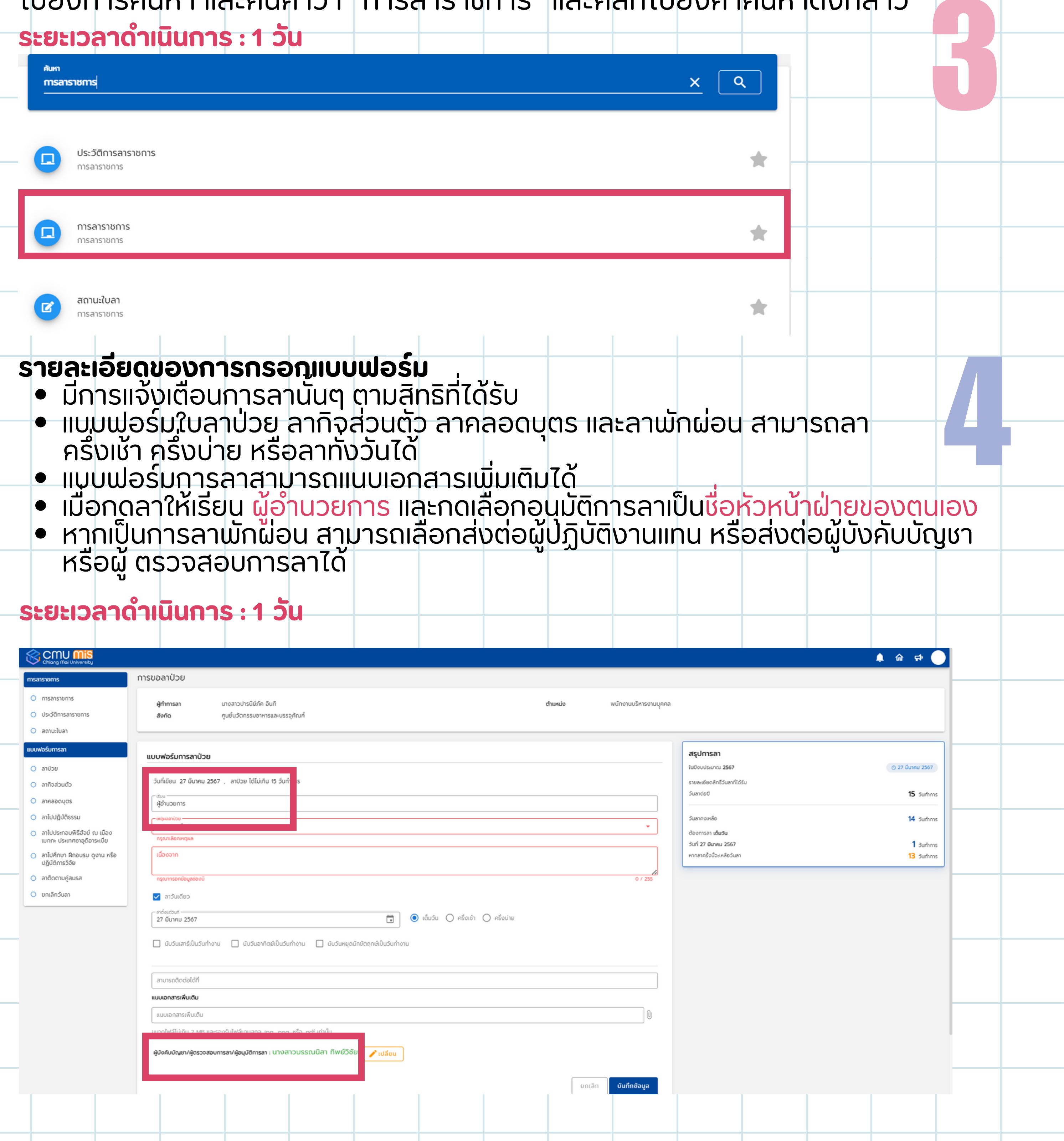

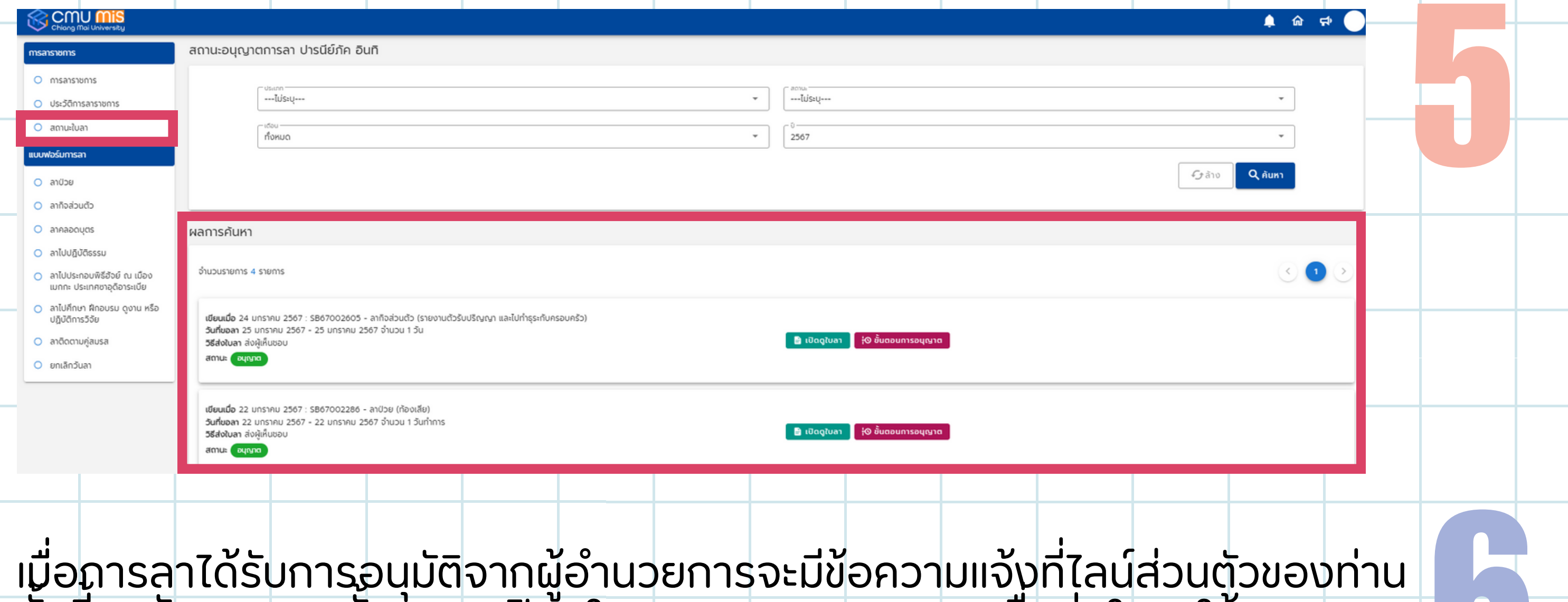

HATHAT

6 ทงน พนกงานจากนุนกด | "เปดดูใบลา" และกด "Save" เพอสงใบลาใหงานบุคคล| ้ลงปฏิทิน Google Calendar Stยะเวลาดำเนินการ : 1 วัน  $(H)$  (14) Page 1/1 ( H) (H) 100%  $\pm$  SAVE

ารบบสารสนเทศงานบุคลากร มหาวิทยาลัยเชียงใหม่ (SB63012900)

(เขียนที่) สำนักบริการเทคโนโลยีสารสนเทศ

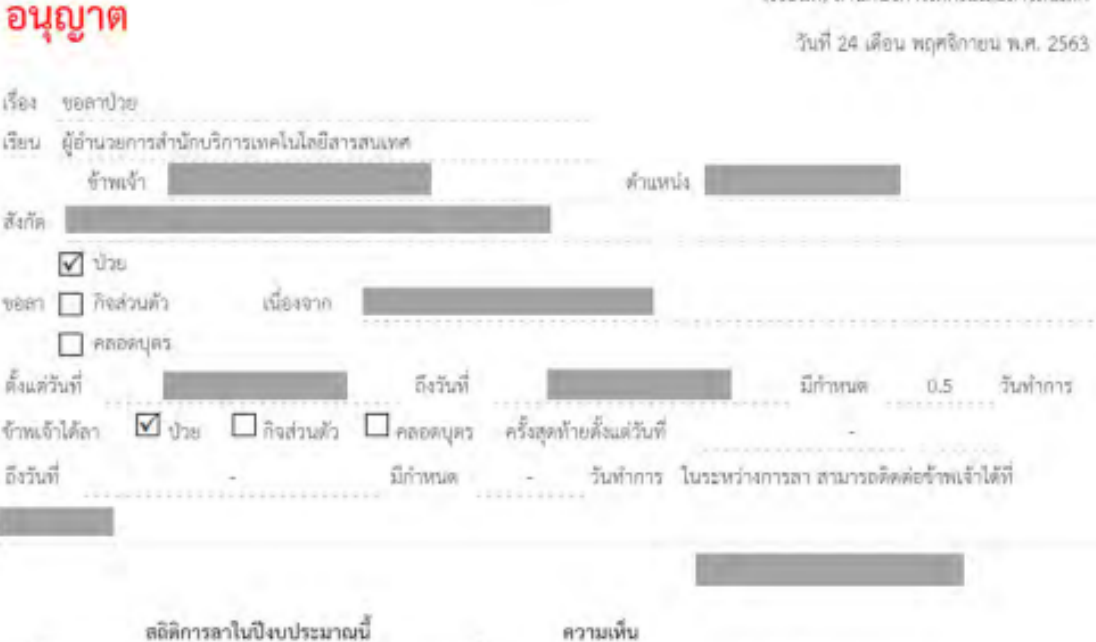

แบบใบลาป่วย ลาคลอดบุตร ลากิจส่วนตัว ( พนักงานมหาวิทยาลัยประจำ )

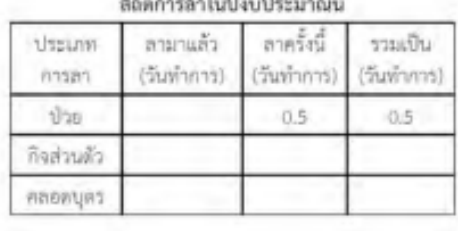

CMU MS

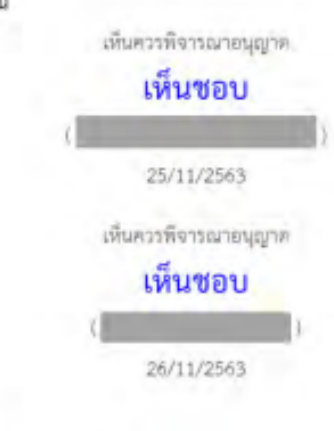

เห็นควรพิจารณาอนุญาต

คำสั่ง

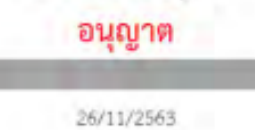

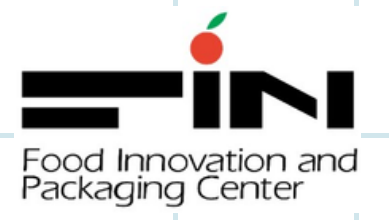

# การลางานด้ว ด้ ยระบบ CMU HR PORTAL

ี่ผู้ใช้สามารถตรวจสอบสถานะใบลา โดยไปยังเมนู "สถานะใบลา"

ระยะเวลาดาเนนการ : 1 วน

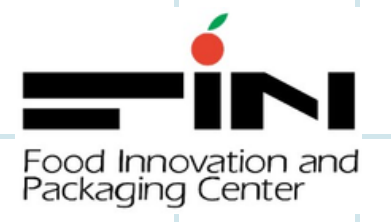

## การลางานด้ว ด้ ยระบบ CMU HR PORTAL

#### การเหน่งอบ/อนุญาตแบบฟอรมใบลา (เฉพาะผูบรหารและหัวหนาฝ่าย)

หวหนาฝายพจารณา จากนนุกด "เหนชอบ" หรอ "สงคน" หรอ "ไม่อนุญาต" หากหวหนาฝาย "**เหนชอบ**" สงตอเห ผูอานวยการอนุมต ระยะเวลาดาเนนการ : 1 -2 วัน

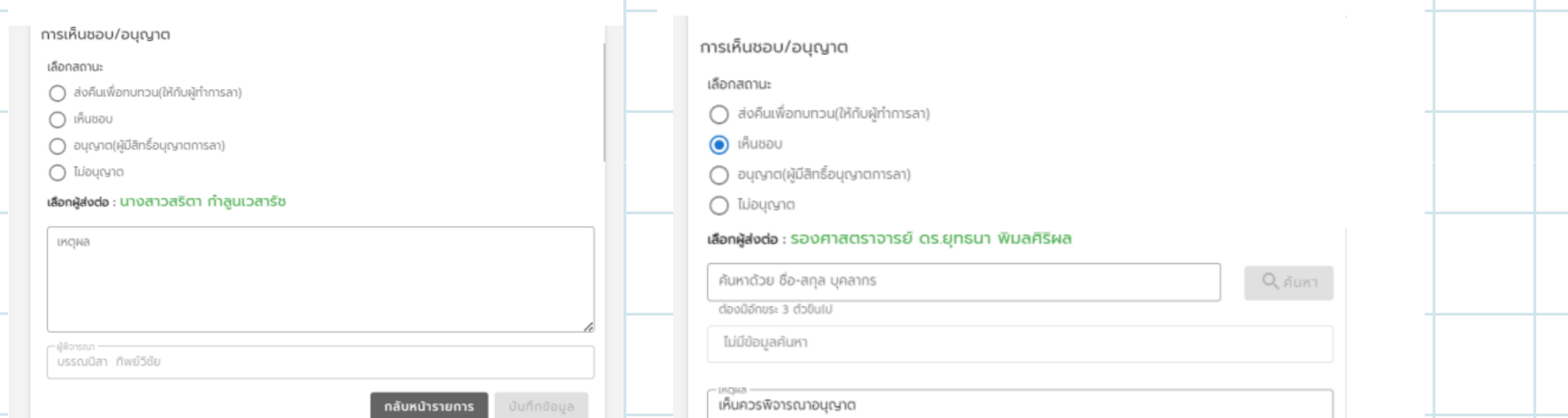

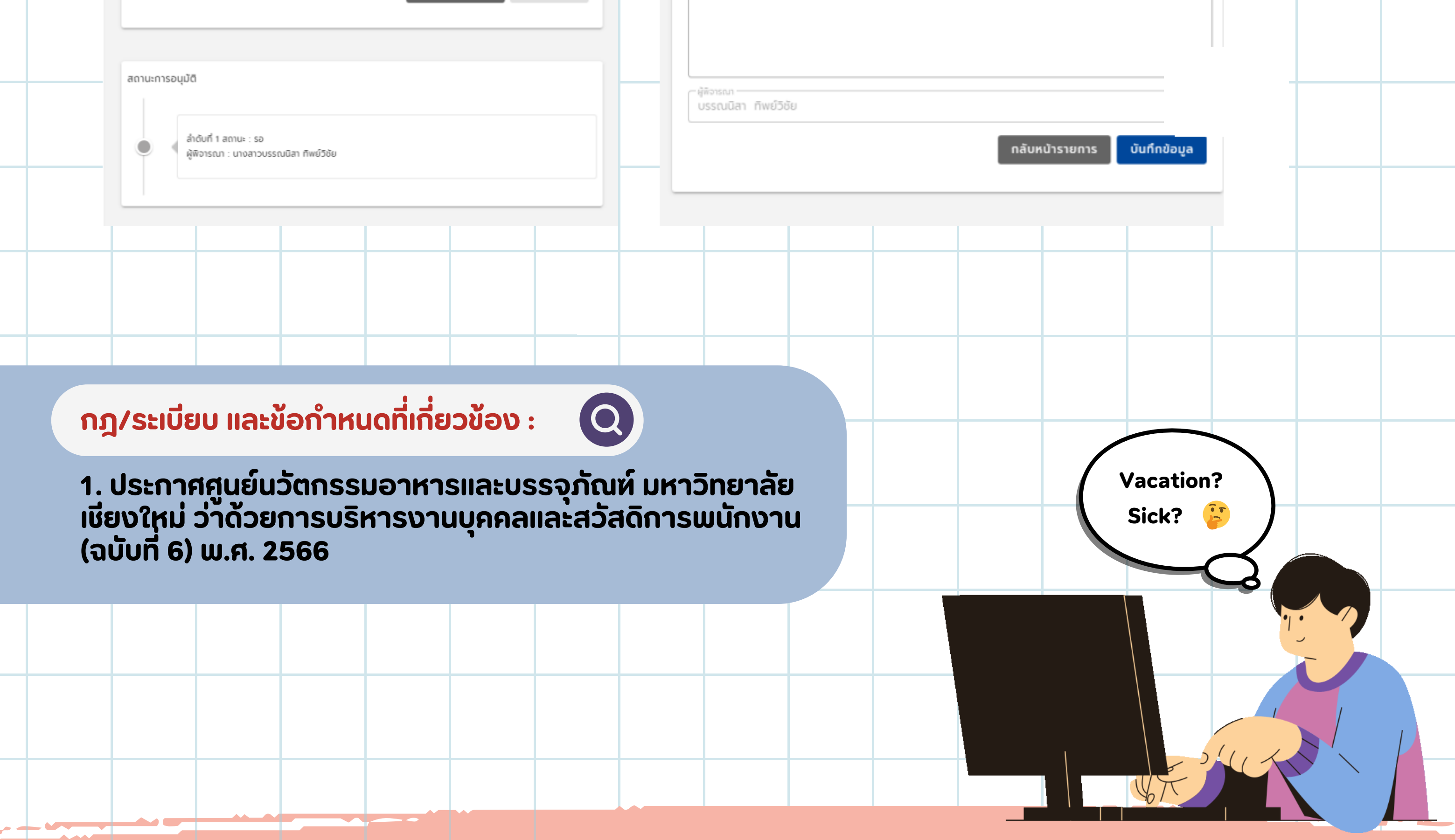

#### ผูจดทา นางสาวปารนยภค อนท<sub>ี่</sub>ผ่ายอานวยการ

 $H$